## Chapter 6. グラフィックスと繰返し

6-1.グラフィックスの描画

6-1-1.AWTパッケージとグラフィックキャンパスクラス

setColor,drawStringといったメソッドは、前にも紹介しましたが、これは、JavaのAWT(AbstractWindow Toolkit)と呼ばれるクラスライブラリ(パッケージ)の中のグラフィックス(Graphics)クラスの中に定義さ れているものです。このクラスには、いろいろな描画を行なうためのメソッドが他にも用意されています。こ こで、それらのうちの幾つかを紹介します。

まず、このAWTのクラスを使うときには、次のように、import文を使って、クラスを用いると指定を予めし ておく必要があります。

import java.awt.\*; and the match that the test of the test of the test of the test of the test of the test of t

この指定の「\*」の部分は、すべてのクラスを使うという意味です。例えば、Graphicsクラスしか使用しない のであれば、次のように書くこともできますが、どのクラスを利用するか予め見当がつくことが少ないので、 たいていは「\*」で指定することの方が多いようです。

**import** java.awt.Graphics; // AWTパッケージのGraphicsクラスを使う準備をせよ

6-1-2.図形を描くメソッド

図形を描くメソッドを紹介していきます。これらのメソッドは、paintメソッドでパラメータとして受け取った グラフィックスオブジェクトを描画領域の対象としていますので注意してください。例では、gという変数を 用いて、このグラフィックスオブジェクトのことを指し示すこととします。説明では、ある点のx座標とy座標 の組を、(x,y)という形で表現します。座標は、ドット単位(整数あるいは整数の式)で記述します。

★線を描くメソッド

▼drawLine( 始点のx座標 , 始点のy座標 , 終点のx座標 , 終点のy座標 ) ; →始点から終点まで線を引きます。

始点と終点は、どちらをどちらにしても同じです。ですから、次の2つのメソッド呼出しは共に同じ直接を引 くことになります。

*g*.drawLine( 20, 30, 200, 180 ); *g*.drawLine( 200, 180, 20, 30 );

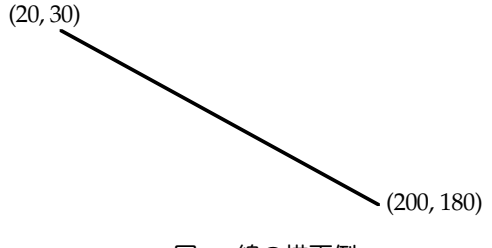

図6-1 線の描画例

★四角形を描くメソッド

▼drawRect(始点のx座標 , 始点のy座標 , 幅 , 高さ ); →始点から、幅・高さで指定された四角形の枠を描きます。

始点は、左上の角のことです。drawLineとdrawRectでは、3番目と4番目のパラメータの意味が違うことに 注意してください。例えば、以下の2つのメソッド呼出しでは右下の端が違う位置になります。

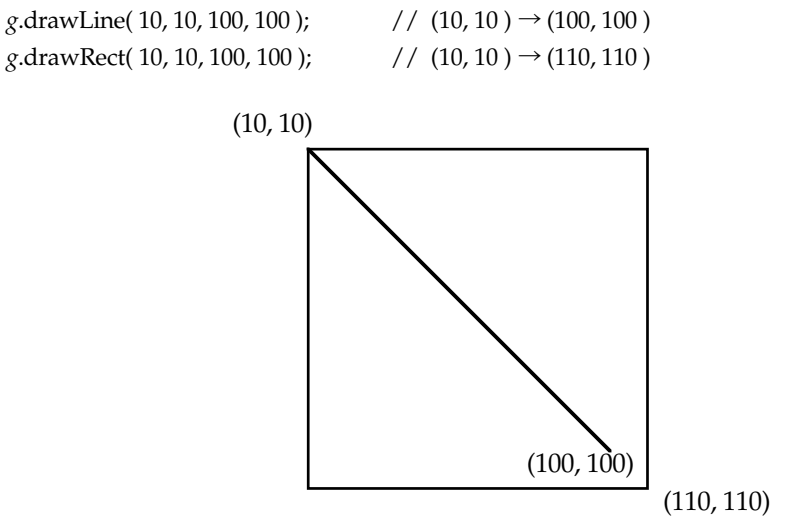

図6-2 四角形と線の描画の差

★楕円や正円を描くメソッド

## ▼drawOval(始点のx座標,始点のv座標, 外接する四角形の幅, 外接する四角形の高さ); →楕円や正円を描きます

円から見て外接する四角形の幅と高さが等しければ、正円になります。例えば、次のメソッド呼出しでは、幅 80ドット、高さ50ドットの四角形に内接する円を描きます。これが、例えば、幅80ドット、高さ80ドットの場 合には、正円になります。

*g*.drawOval( 10, 10, 80, 50 );

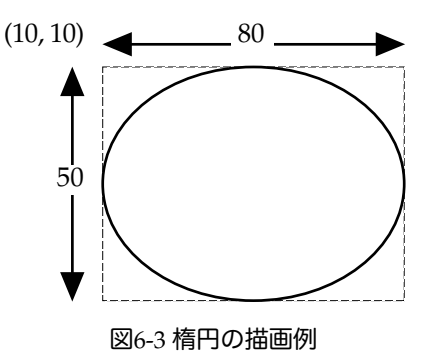

★弧を描くメソッド

▼drawArc(始点のx座標 , 始点のy座標 , 外接四角形の幅 , 外接四角形の高さ, 開始する角度 , 角度差 ); →弧を描きます。

開始角度や角度差は、通常の角度指定 (degree) で行ないます。整数あるいは整数の式で記述します。-360°  $\sim$ 360°の範囲で指定します。極座標と同じように反時計回りになっています。開始角度の0°は、右の水平方 向になっています。

*g*.drawArc( 20, 20, 70, 60, 135, 90 );

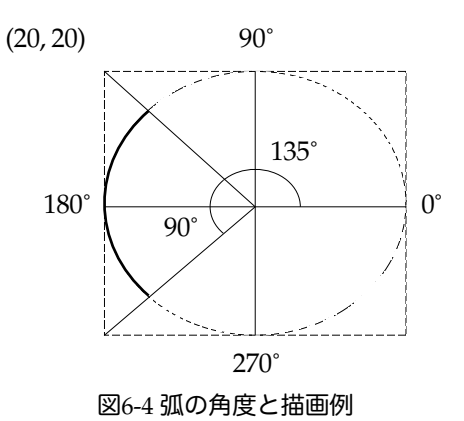

★丸みを帯びた四角形を描画するメソッド

▼drawRoundRect(始点のx座標,始点のv座標, 幅, 高さ,丸みの幅,丸みの高さ); →始点から、幅・高さで指定された丸みを持った四角形を描く。

丸みの幅と高さも整数式で指定します。これは、直径です。もし、幅や高さに対して、丸みの幅や高さがその 大きさになってしまうと、俵型を表示することになるでしょう。

*g*.drawRoundRect( 100, 100, 50, 40, 20, 20 ); // 丸みの指定は、その半分の大きさが半径

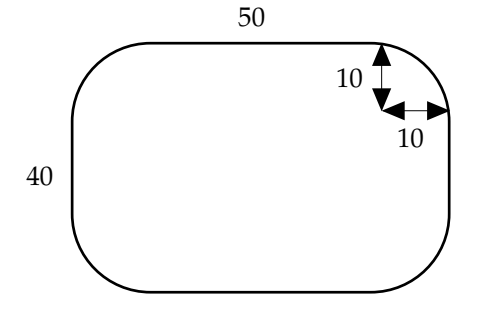

図6-5 丸みを帯びた四角形の描画例

★3次元的な四角形を描画するメソッド

▼draw3DRect(始点のx座標,始点のy座標,幅,高さ, 凹凸の指定); →3次元的な四角形を描画します。

凹凸の指定は、論理値で行います。**true**だと、飛び出して見えます。**false**だと窪んで見えます。ただし、色を 灰色系(Color.grayなど)にしないとそれっぽく見えないので注意が必要です。

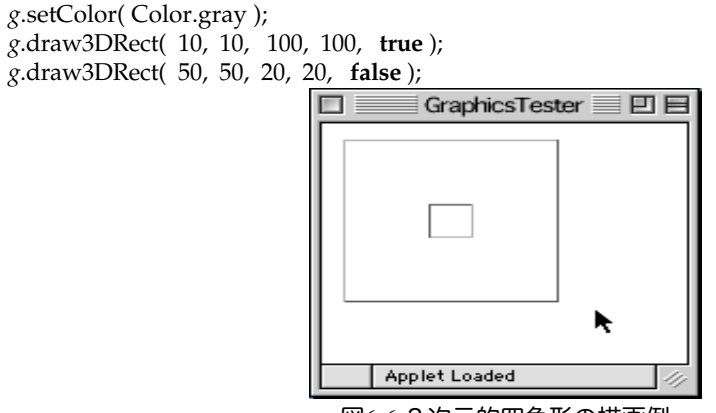

図6-6 3次元的四角形の描画例

6-1-3.塗りつぶしで図形を描くメソッド

枠を書くメソッドに対応して、その内部を塗りつぶすメソッドも次のようなものが用意されています。

 $fillRect$ (始点の $x$ 座標, 始点の $y$ 座標, 幅, 高さ); fillOval( 始点のx座標 , 始点のy座標 , 外接四角形の幅 , 外接四角形の高さ );  $fillArc($  始点の $x$ 座標 , 始点の $y$ 座標 , 幅 , 高さ, 開始角度 , 角度差 ); fillRoundRect( 始点のx座標 , 始点のy座標 , 幅 , 高さ , 丸みの幅 , 丸みの高さ ) ; fill3DRect( 始点のx座標 ,始点のy座標 , 幅 , 高さ , 凹凸の指定 );

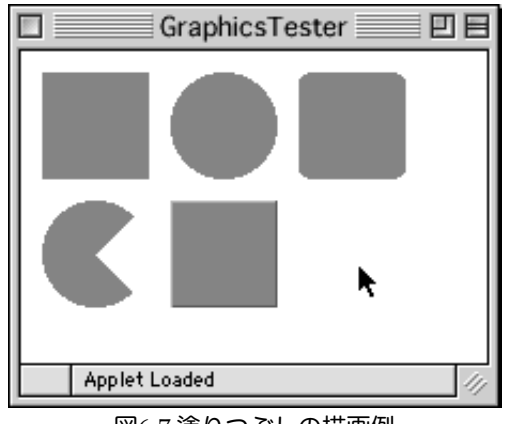

図6-7 塗りつぶしの描画例

6-1-4.彩色と描画

描画や塗りつぶしのときの色を変えるためには、予め色を設定しておくことが必要です。setColorメソッドで 色を設定した場合は、その後の描画はすべてその色で行なわれます。別の色にしたければ、またsetColorメ ソッドを使って色を設定する必要があります。なお、アプレットが起動されたときの最初の描画色は黒色に設 定されています。

**import** java.awt.\* ; **import** java.applet.\* ;

**public class** ColoredDrawing **extends** Applet {

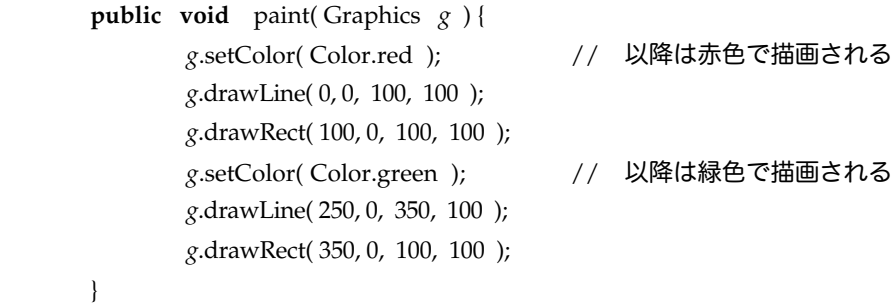

6-1-5.コピーエリアなど

}

描画以外にもいろいろなメソッドが用意されています。

▼clearRect( 始点のx座標 , 始点のy座標 , 幅 , 高さ ); →四角形の領域を背景色で塗りつぶします。

▼copyArea( 始点のx座標 , 始点のy座標 , 幅 , 高さ , 横の移動量 , 縦の移動量 ) ; →四角形の領域に書かれている内容を縦横に移動した後コピーして表示します。

copyAreaは、移動した後の四角形の領域が元の四角形の領域と重なるときは、移動後の方が優先されますの で、注意してください。なお、移動量はマイナスの値も取ることができます。以下のサンプルプログラムを実 行してみたり、移動量のパラメータの値を変えたりして、確かめてみてください。

```
import java.awt.* ;
import java.applet.* ;
public class GraphicsTester extends Applet {
        public void paint( Graphics g ) {
                g.fillRect( 10, 10, 80, 80 );
                g.setColor( Color.red );
                g.fillOval( 50, 50, 80, 80 );
                g.copyArea( 10, 10, 120, 120, 150, 20 ); // 横方向150, 縦方向20の位置にコピー
        }
}
                                                                    回目
                                   GraphicsTester ≣
                                               k
```
図6-8 コピーエリアの実行例

6-2.グラフィックスと繰返し

グラフィックスで図形を表示させるメソッドには、drawLineの他にdrawRect、drawOvalあるいはdrawArcな ど、中を塗りつぶすメソッドも含めるとかなり多数のメソッドを取り上げてきました。ここでは、その中で一 番基礎的なdrawLineを使って、繰返しと組み合わせたときの効果を復習します。また、メソッド呼出しのため のパラメータを、どのように設計しなければならないかということも、drawLineを使って学んでいきましょ う。

6-2-1.drawLineとwhile文による1次関数グラフ

for文とdrawLineを使って、様々な図が掛けることに注目しましょう。まず、drawLineをパラメータの指定の 仕方を復習してみましょう。

drawLine(始点のx座標 , 始点のy座標 , 終点のx座標 , 終点のy座標 );

縦線と横線についてパラメータがどうなっているかを考えてみると、次のようになります。

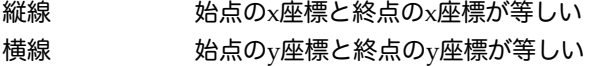

**Applet Loaded** 

★縦線のグラフ

たとえば、横線を使って平行四辺形を書くことを企図してみましょう。このときは、始点も終点もy座標はfor 文で使うループ変数をy座標に当てはめてみます。x座標はループ変数を使って、幅を持たせてみます。

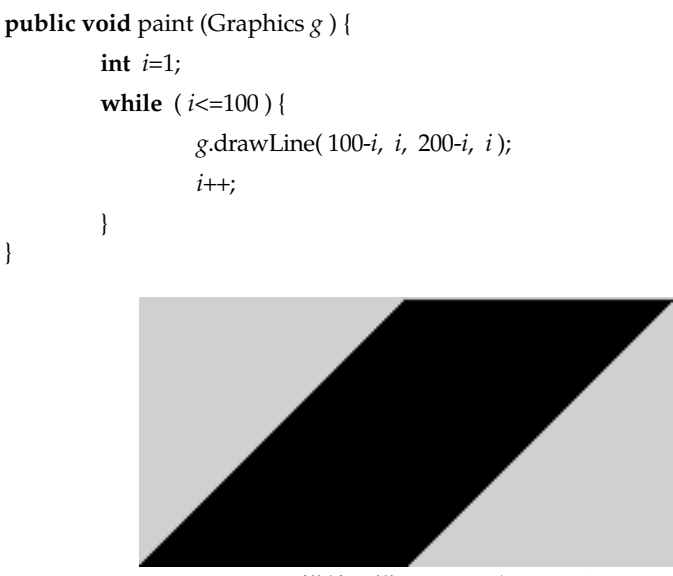

図6-9 横線で描画した平行四辺形

始点と終点のx座標を変えましたが、始点は固定し、終点のx座標だけ変えてみると次のような図になります。

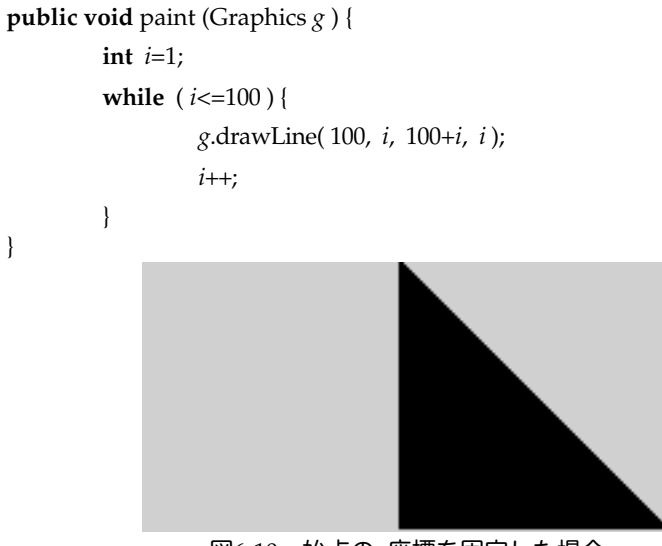

図6-10 始点のx座標を固定した場合

同じことは縦線でy座標を変えて行くような場合にも適用できます。

6-3.様々な図を描くアプレットの例

drawLineと繰返しを使う例を学んできました。いろいろ描画メソッドと繰返しを組み合わせるとどんな図形が 描けるのか考えてみましょう。各メソッドに与えるパラメータの式に注目してください。

★例題1 対数グラフの方眼紙を描くアプレット

対数グラフとは、*y =* e*x* みたいなべき乗を基本にした関係があるときに、その関係を記すために利用する蔵う フのことです。ここでは、基数を2としています。変数*x* の値の変化に注目してください。縦方向と、横方向 の両方を対数グラフを描けるようにしています。例えば、縦方向は通常のグラフのための方眼紙にしたい場合 はどうするのか考えてみなさい。

```
import java.awt.* ;
import java.applet.* ;
public class Exponential extends Applet {
        public void paint( Graphics g ) {
                 int x=1;
                 white ( x <= 128 ) {
                         g.drawLine( x , 1, x, 128 ); g.drawLine( 1, x, 128, x );
                         x = x * 2;}
        }
}
                                      Exponential
                                                          回目
                        图
                                                           k
                              Applet Loaded
```
図6-16 対数アプレットの描画例

★例題2 四角形を描くアプレット

枠の中に枠を描いていきます。始点の座標と幅と高さが、変数 *x*を元に、どのように変化しているのか考えて みてください。ピラミッド上にしているので、幅と高さを、始点の座標の2倍の大きさで小さくしていってい ます。これを、2倍にしないで実行してみて、どう描画されるか確かめて下さい。余裕があれば、drawRect を、drawRoundRectに変えてみてください。その場合は、丸みの指定も忘れずに。

```
import java.awt.* ;
import java.applet.* ;
public class Pyramid extends Applet {
        public void paint( Graphics g ) {
                 int x = 10;
                 while (x \le 60) {
                         g.drawRect( x, x, 180 -x*2, 180 -x*2 );
                         x = x + 10;}
        }
}
```
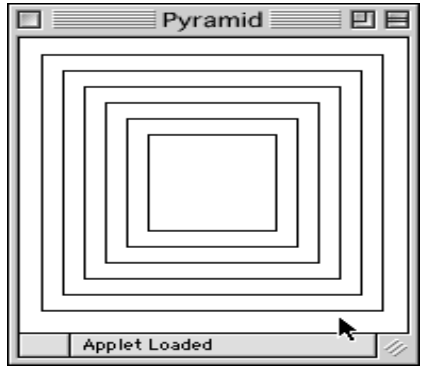

図6-17 ピラミッドアプレットの描画例

★例題3 円や弧を描くサンプル

何故、drawArcでは、始点の座標を変数*x*が持つ値の半分にしているのでしょうか?例題2の始点の位置の変 化と、幅と高さの変化の関係を元に考えてみなさい。また、開始角度と角度差も、半分の関係にあります。い ろいろ、パラメータの式を変えてみて、どのように描画されるのか考察してみてください。

```
import java.awt.* ;
import java.applet.* ;
public class ArcCircle extends Applet {
        public void paint( Graphics g ) {
                 int x=10;
                 while (x \le 100) {
                         g.drawOval( 10, 10, x, x ); 
                         g.drawArc( 150-x/2, 150-x/2, 100+x, 100+x, -x/4, x/2 );
                         x = x + 30;}
        }
}
                                       ArcCircle ≣
                                                                   回目
                图
                                             ŕ
                     Applet Loaded
```
図6-11 円弧アプレットの描画例

## 6-4.while文の多重化(ネスト)

while文で「繰り返したいこと」の中に、さらにwhile文を書くことができます。このような「繰返しの中の繰 返し」のことを、繰返しの多重化(Nesting)と呼んでいます。たとえば、次の例は簡単な繰返しの多重化の 例です。

```
int outer = 1;
while ( outer <= 4 ) {
      int inner = 1;
       while ( inner <= 5 ) {
             System.out.print( "Thank you! " );
             inner += 1; \overline{\hspace{1cm}} // 内側のループ変数の更新
       }<br>outer += 1:
                                                 \mu/ 外側のループ変数の更新
       System.out.println( "" ); // 改行させている
}
```
変数outerが外側の繰返しのループ変数になっています。変数innerが内側の繰返しのループ変数になっていま す。外側の繰返しは、4回行なわれます。内側の繰返しは、5回繰り返されます。ですから、端末上にThank you!の文字列は、4×5回で、計20回表示されることになります。外側のループ変数の更新は、内側の繰返しの ブロックが終わった後に、記述されていることに注意してください。この例は次のような表示をします。

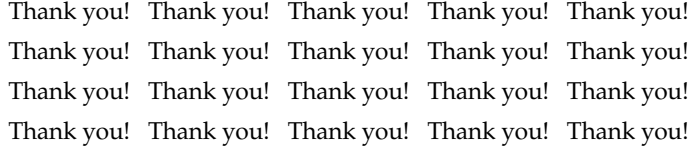

次のアプレットプログラムの例は、同じように多重化された繰返しによって記述されています。この例につい て、もう少し詳しくみていきましょう。

```
import java.awt.* ;
import java.applet.* ;
public class LatticeDrawer extends Applet {
  public void paint( Graphics g ) {
    int x, y; // 変数の宣言
     y = 10:
     while ( y \le 70 ) { \qquad \qquad // 縦方向の繰り返し
         x = 10; // 内側のループ変数の初期化
          while ( x <= 70 ) { // 横方向の繰り返し
               g.drawRect( x, y, 10, 10 ); // 四角形を書く
              x = x + 20; // 内側のループ変数の更新
          }
         y = y + 20; <br>
y = y + 20;
    }
  }
}
```
この例の意味を考えていくのに、まず変数 *x* と *y* が繰返しによってどのように変化していくかを探っていきま しょう。変数*y*の方が外側のwhile文の中で値が変えられているので、変化がゆっくりになっています。変数*x* は、内側のwhile文の中で変化させられているために、変化は急速になっています。

いま、( *x , y* )という記述の仕方で、それぞれの変数が、内側のwhile文のdrawRectメソッドを呼び出す時点で どのような値を取っているか追いかけてみましょう。変数 *x* が頻繁に変化しているのがわかると思います。

 $(10, 10 \rightarrow (30, 10 \rightarrow (50, 10 \rightarrow (70, 10 \rightarrow$  $(10, 30 \rightarrow (30, 30 \rightarrow (50, 30 \rightarrow (70, 30 \rightarrow$  $(10, 50 \rightarrow (30, 50 \rightarrow (50, 50 \rightarrow (70, 50 \rightarrow$  $(10, 70 \rightarrow (30, 70 \rightarrow (50, 70 \rightarrow (70, 70 \rightarrow$ 

実際にどう書かれるのでしょうか?変数の値が、それぞれ四角形の開始位置(左上角)の座標になっています ので、こんな感じで描画されます。

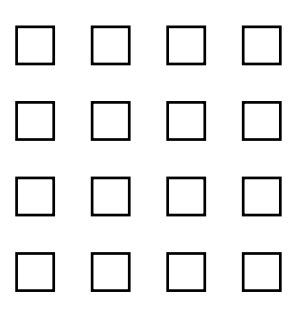

6-5.課題

課題6-1.

弧を塗りつぶして描くメソッドを用いて、次のような図を描くようなアプレットを作成しなさい。クラス名 は、Tripletとしなさい。

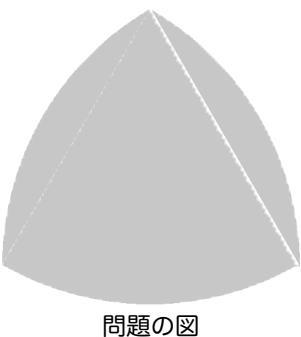

課題6-2.

弧を描くメソッドと、直線を描くメソッド、楕円を描くメソッドを用いて、次のような図を描くようなアプ レットを作成しなさい。クラス名は、Pudding(プリン)としなさい。

ヒント:弧の開始角度や、角度差を微妙に調整してみてください。

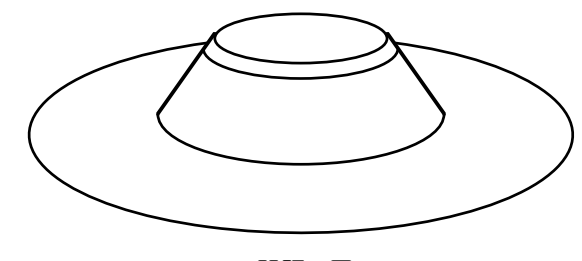

問題の図

課題6-3.

繰返しと、変数を1つまたは2つ使って、次のような図を書くアプレットを作成しなさい。高さ・幅は表示す る位置は各自で決めて構いません。好みに応じて、色を変えても構いません。あるいは、線の数をもっと緻密 に増やしても構いません。クラス名は、Russianとしなさい(1970年の万国博覧会のソ連館がこれに似ていた ことから)。ただし、クラス名は別の名前にしても構いません。

ヒント:例えば終点のx座標は20ずつ増えて行くようにし、始点のy座標は20ずつ増えて行くようにすればいい のではないでしょうか?

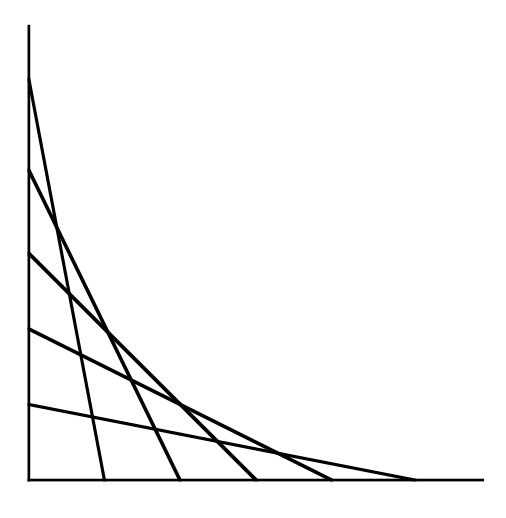

問題の図

課題6-4.

問題の格子図を書くようなアプレットのプログラムを作成しなさい。while文の多重化の書き方を使って記述し なさい。クラス名はStairsにしなさい。

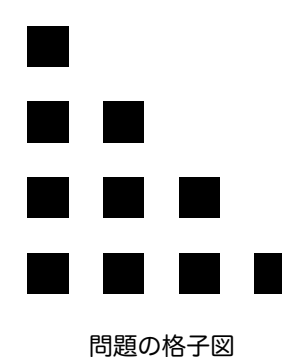

ヒント:drawRectではなくfillRectを用いなさい。内側のwhile文の継続条件を工夫しなさい。

課題6-5.

繰返しを用いて問題の孤形図を書くアプレットのプログラムを作成しなさい。クラス名はArcsにしなさい。

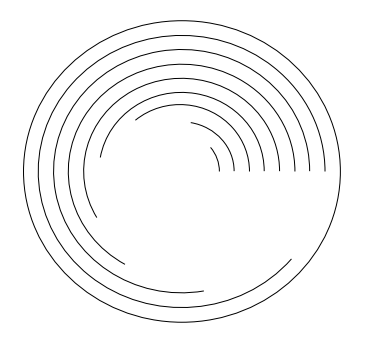

問題の弧形図

ヒント:まずは、drawOvalを使って同心円を書くことから始めてみなさい。それができたら、drawArcを使っ て、弧を描きましょう。9つの弧があり、一番外側は、円になっていることから、角度差を割り出してみてく ださい。